# **Création d'une mini –application**

### **Partie 1 : création des feuilles et mise en forme :**

- 1. Créer un nouveau classeur Excel , puis l'enregistrer sous le nom « **application sotck** »
- 2. Créée 6 feuilles (voir figure 1)
- 3. Dans la feuille « **facture** » créer une facture identique comme celle de figure 2
- 4. Dans la feuille « stock » créer la table suivante

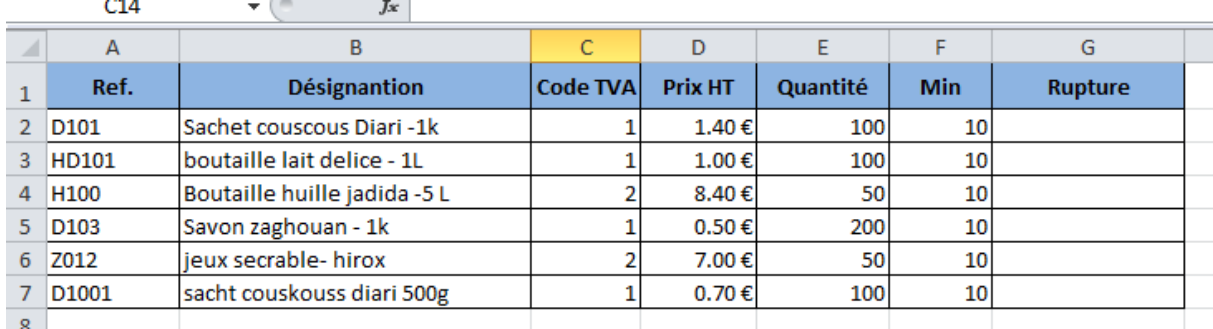

5. Créer la table ci-dessous dans la feuille « historique facture »

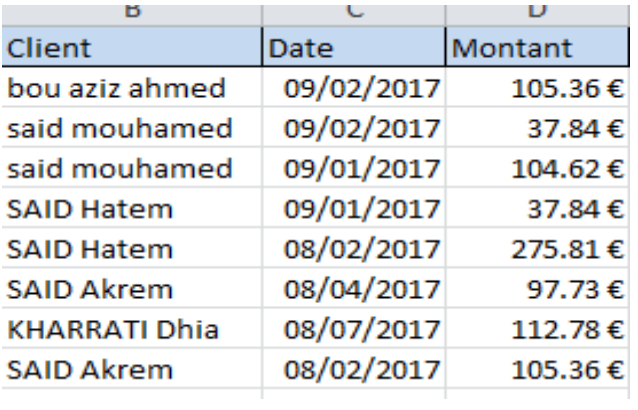

6. Insérer la table suivante dans la feuille « client »

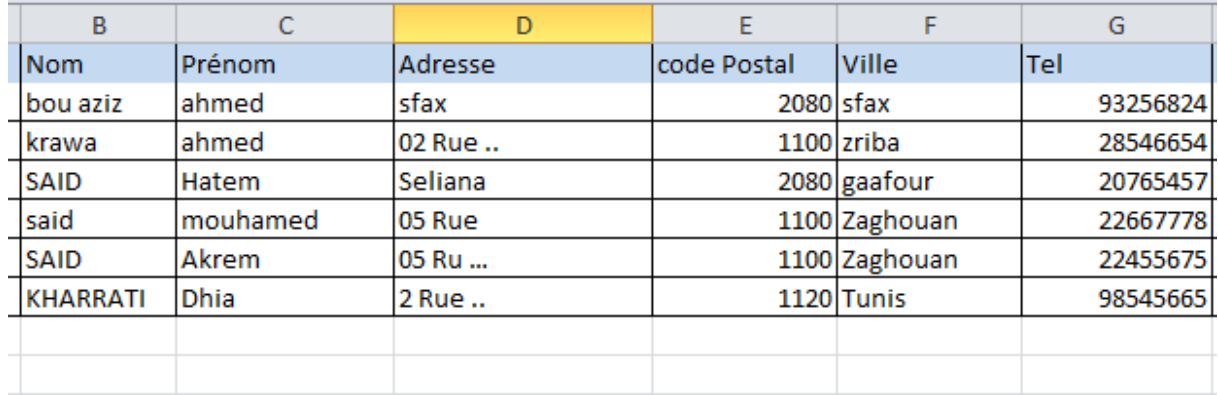

7. Feuille TVA

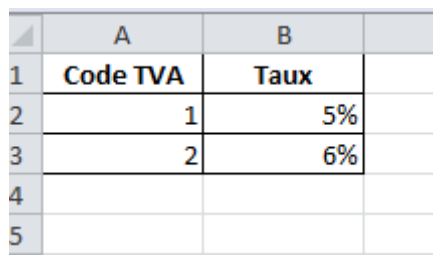

# **Partie 2 : feuille facture**

- 1. Renommer la colonne A dans la feuille stock « References »
- 2. Dans la cellule A10 appliquer une validation des données pour la liste des produits en stock
- 3. Dans la cellule B10 insérer une formule pour initialiser la quantité a zéro
- 4. En utilisant la référence du produit, déterminer la désignation ainsi que les autres cellules
- 5. Compléter **Total H.T, TVA, Frais de Port et le Frais de Port**
- 6. Dans la cellule **E2** appliquer une validation des données pour la liste des clients en affichant le nom et le prénom
- 7. En utilisant le nom et le prénom du client déterminer et afficher dans les cellules en dessous : **adresse**, **code postale+ville** , **numéro du téléphone**

#### **Partie 3 : les macros**

- 1. Créer une macro pour l'initialisation de la facture qui sera affecté à un bouton
- 2. Créer une macro pour la sauvegarde de la facture qui sera affecté à un bouton
- 3. Créer un macro qui sert à l'ajout d'un client

## **Partie 4 : Table de bord**

Créer et compléter la fille « table de bord » ( voir figure 1 »

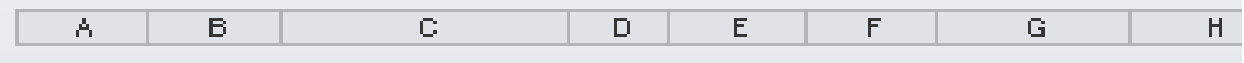

Oliquez ici pour sjouter un en-tête

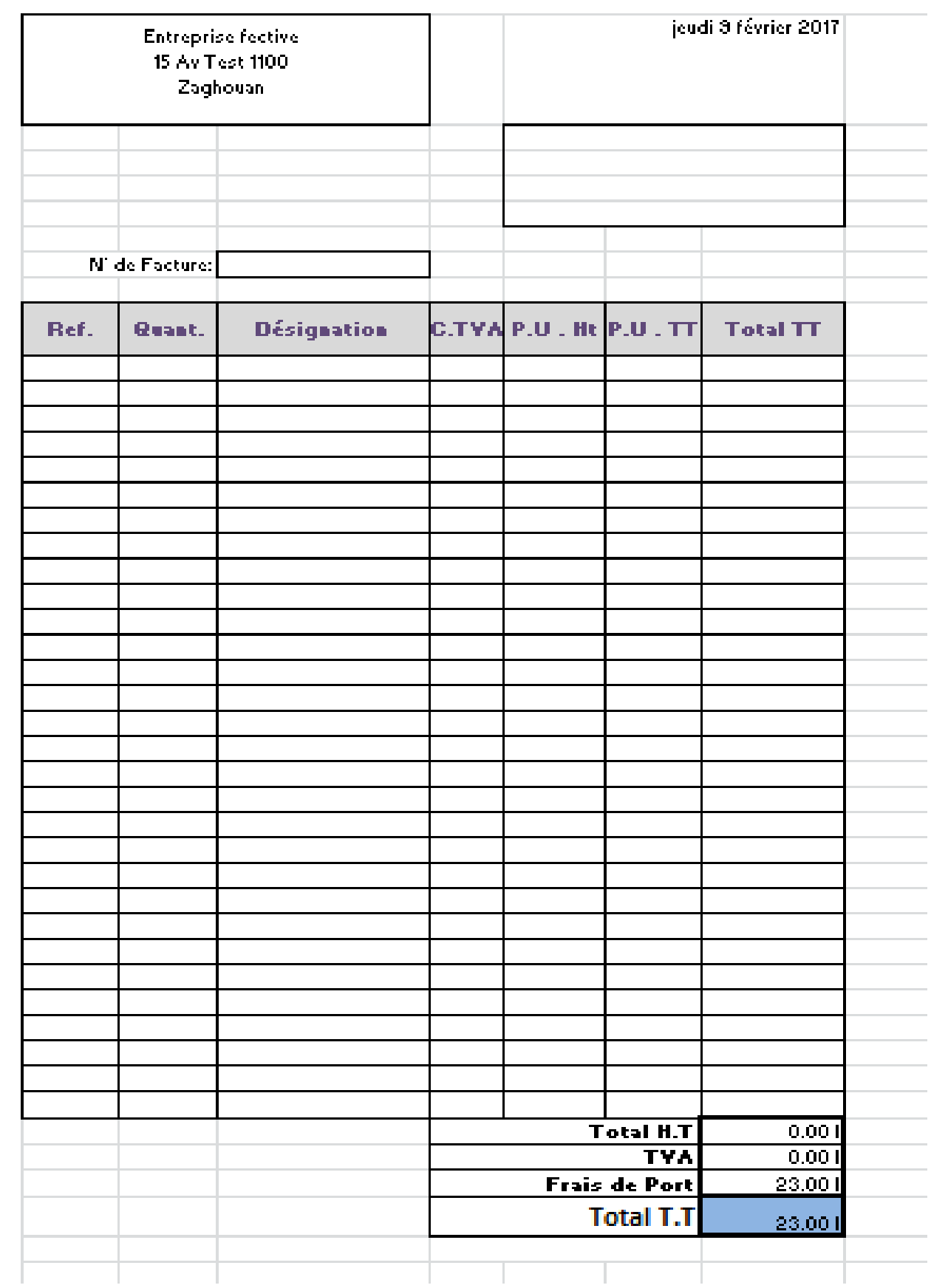

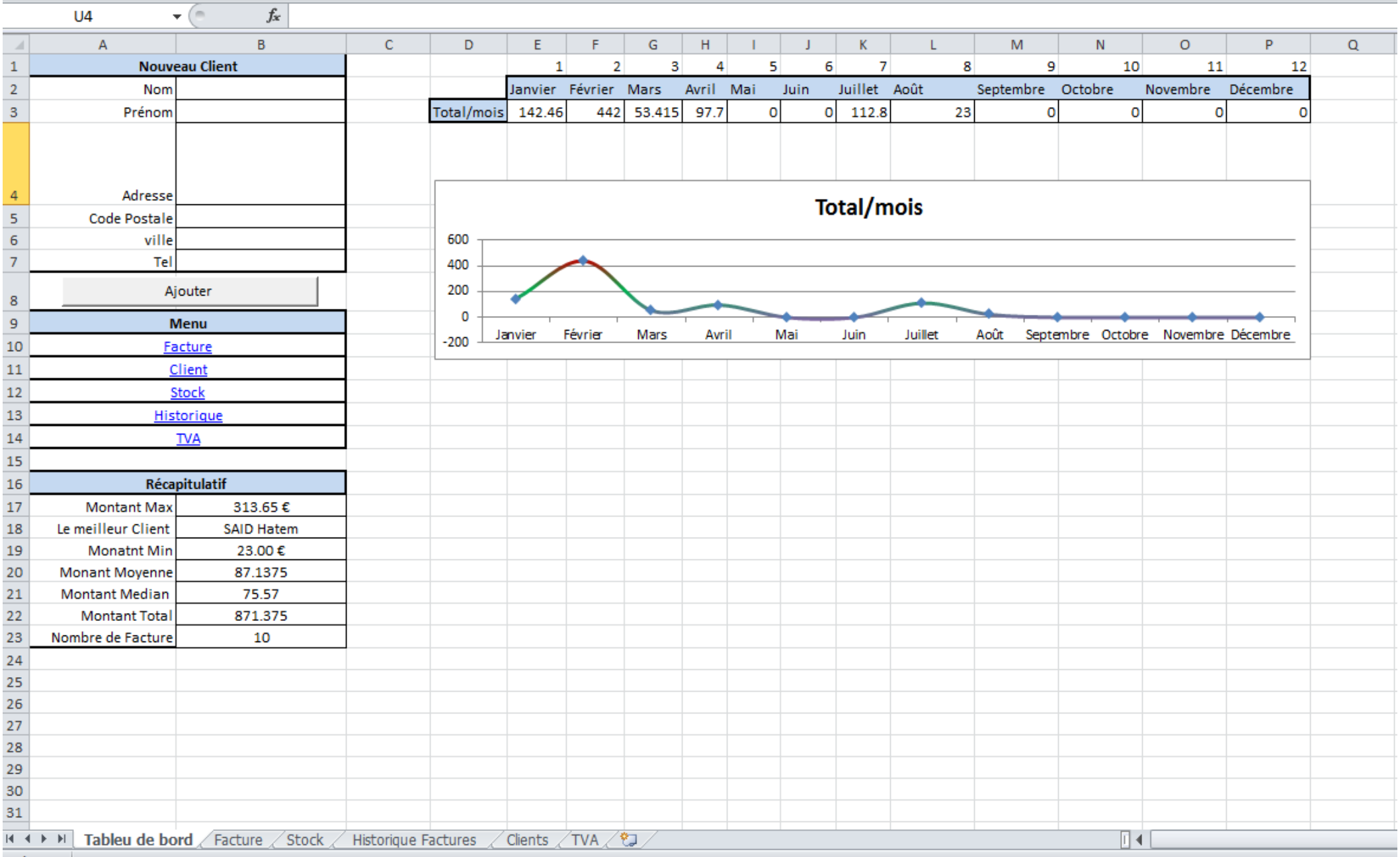